# Calcolare il proprio **H-Index e Citation index** con **Web of Science**

Clarivate Web of Science"

### **PREMESSA**

Il calcolo dell'H-index <sup>e</sup> quindi anche del Citation Index può variare in seguito alla banca dati consultata, ognuna differente per:

- dimensioni
- copertura temporale
- copertura disciplinare
- tipologia dei documenti indicizzati
- accuratezza dell'indicizzazione

**La banca dati citazionale SCOPUS** NON indicizza documenti come libri, capitoli di libri, report tecnici, conference proceedings, brevetti. Effettua il calcolo H-Index con <sup>e</sup> senza autocitazioni

**La banca dati citazionale WEB OF SCIENCE** invece indicizza documenti come libri, capitoli di libri, report tecnici, conference proceedings, brevetti. NON effettua il calcolo H-Index senza autocitazioni

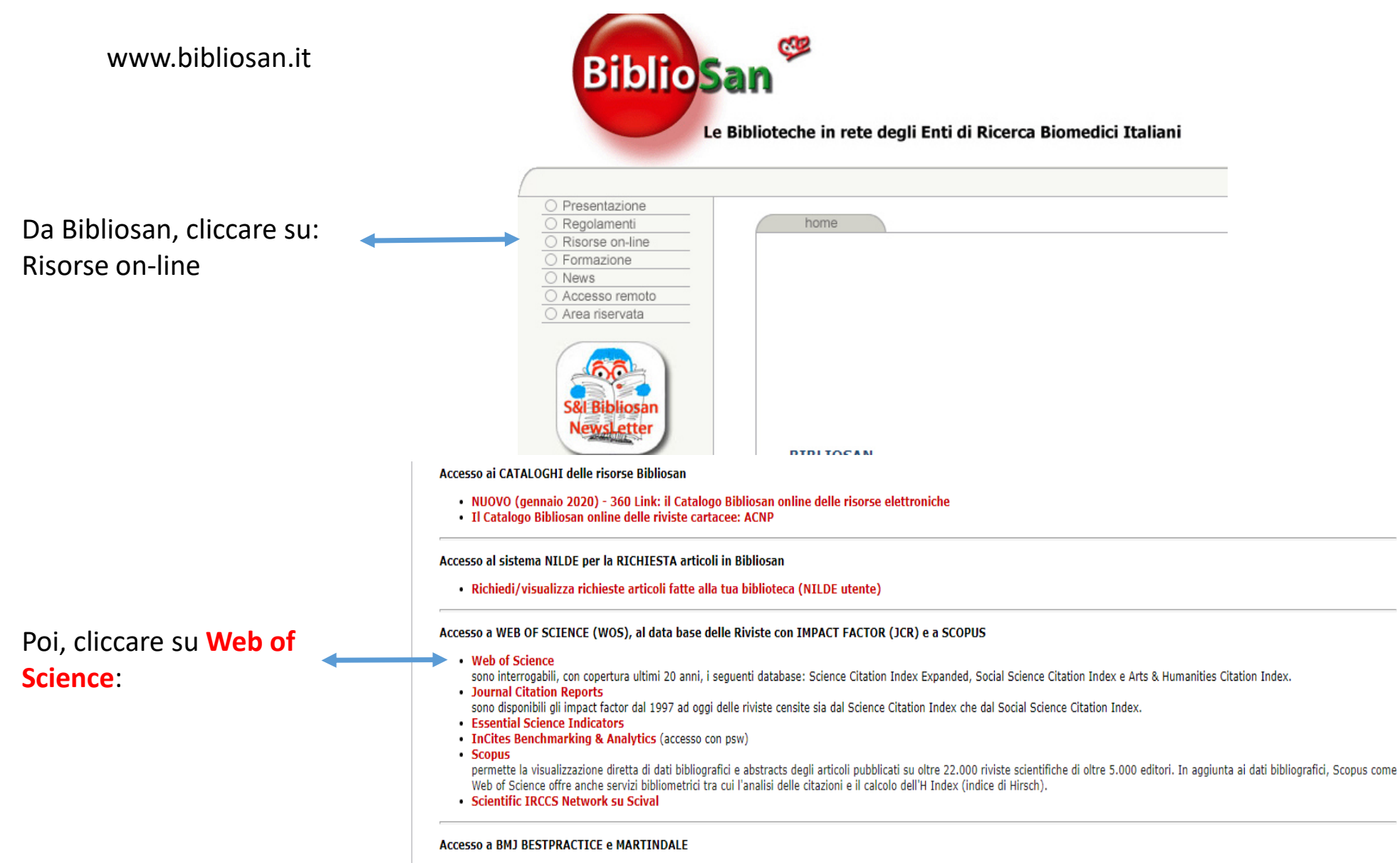

- DM1 komanana nga Dikliasar

### **Dalla pagina iniziale di apertura andare in RESEARCHERS**

 $\ddagger$ 

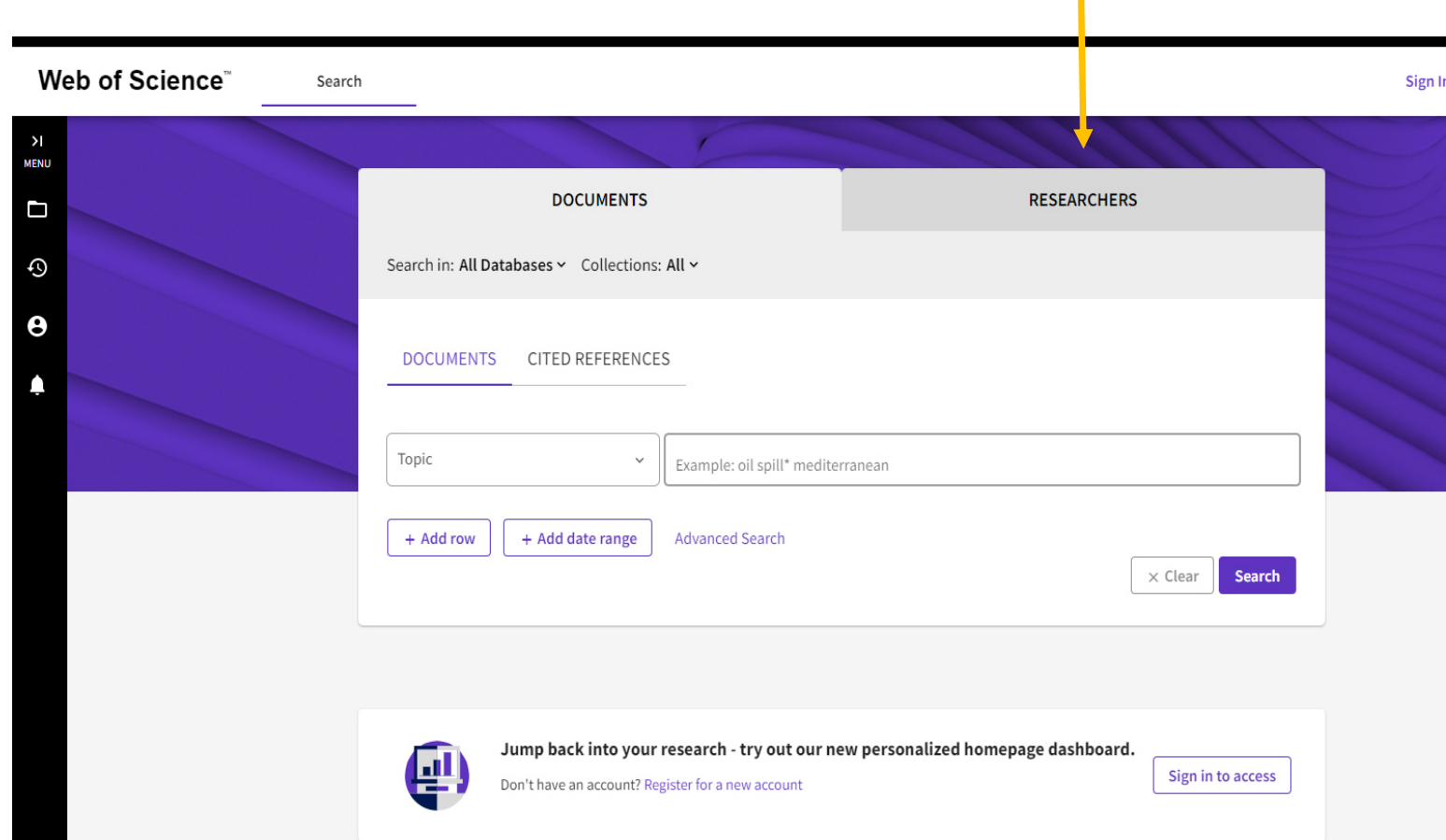

## Inserire nei rispettivi campi cognome e nome

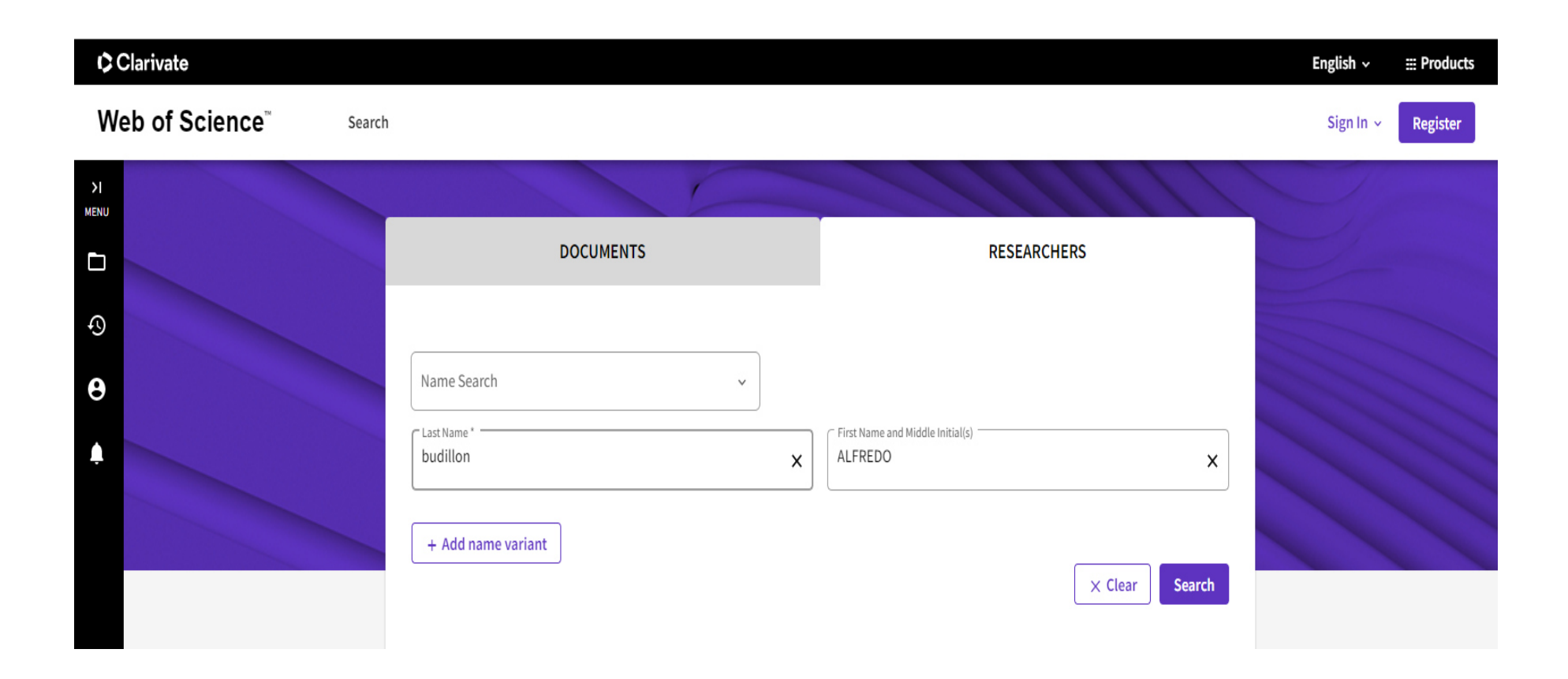

#### **DUE OPZIONI DI SCELTA:** 1) Selezione dell'attività lavorativa completa dell'autore. 2) Selezione dell'ultimo triennio

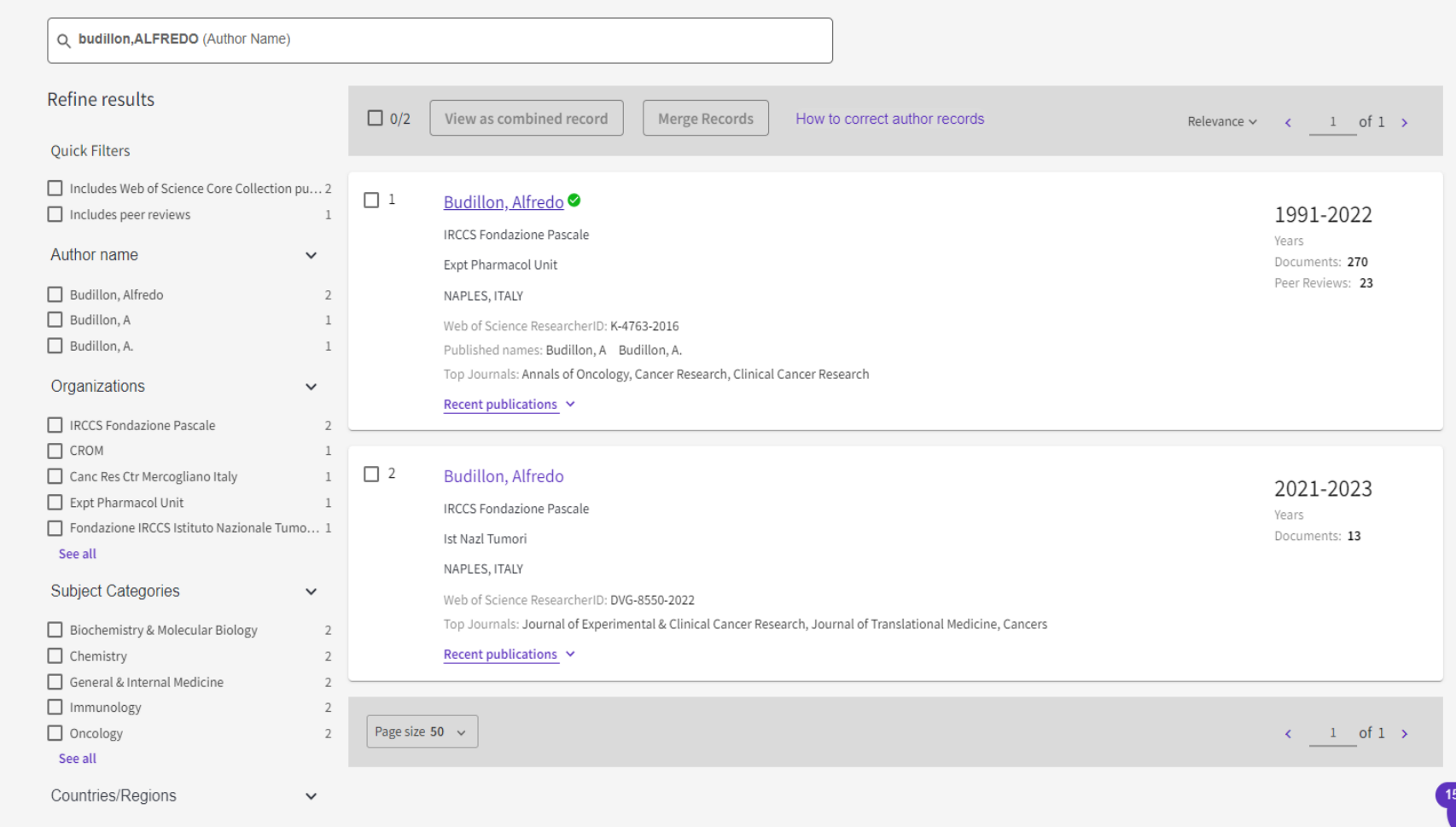

Sezionando l'attività completa lavorativa sono indicati i dati citazionali:

- Nr di documenti indicizzati •
- •H-Index
- •**Citazioni**
- • Grafico con l'andamento citazionale

In questa parte è presente l'elenco delle pubblicazioni dell'autore.

È possibile ordinarle per:

- •Data di pubblicazione
- •Data di indicizzazione
- • Numero di citazioni (crescente/decrescente)

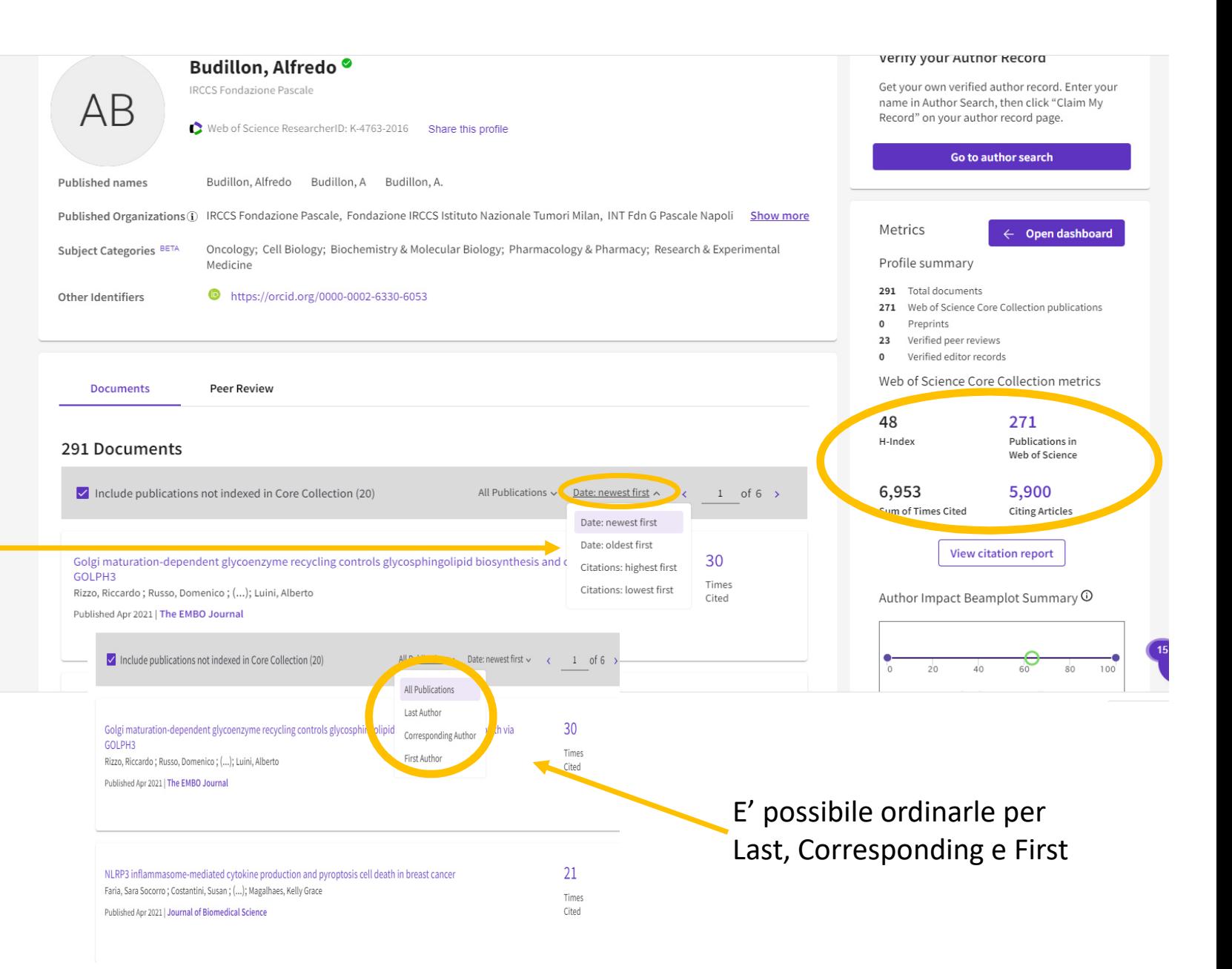